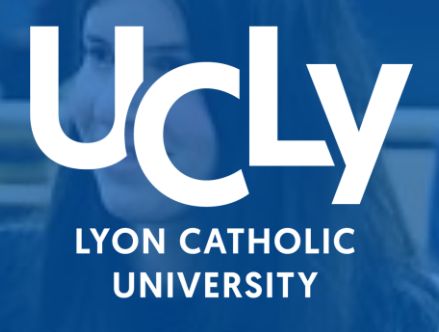

# UCLY FACULTÉ

**Nikas** 

# **LICENCE** DROIT **1ÈRE ANNÉE**

CHECKLIST inscriptions Première année de Licence Droit

Année Universitaire 2023/2024

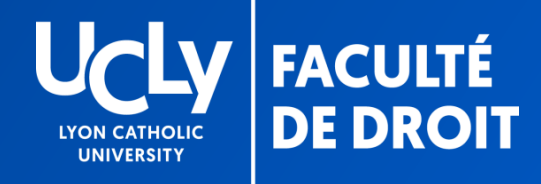

# **VOTRE PREINSCRIPTION EN LIGNE**

Chère étudiante, cher étudiant,

À présent que vous avez accepté définitivement notre proposition Parcoursup et suivi le lien de préinscription, vous devez procéder à votre pré-inscription administrative et pédagogique sur notre site internet. Vous devez renseigner les différentes étapes administratives et pédagogiques.

Pour vous aider, vous trouverez dans ce document un tutoriel détaillant les étapes à suivre.

Pour rappel, la réunion de pré-rentrée avec accueil, découverte du campus et temps d'échange avec les équipes aura lieu le lundi 10 juillet à 14h. Vous pourrez à cette occasion poser toute question sur votre inscription administrative.

N'oubliez pas de vous inscrire dès à présent sur le lien suivant en cliquant ici.

Quelques précisions préalables:

- Si vous avez été admis dans un **double diplôme**, Licence de Droit + Diplôme universitaire (DU) ou  $\bullet$ Bachelor of Civil Law (BCL) ou Bachelor of Law (LLB), seul le dossier de préinscription licence est à renseigner (informations, documents et options pédagogiques)
- Si vous souhaitez effectuer une césure durant l'année universitaire 23-24, ne renseignez pas le dossier  $\bullet$ de pré-inscription Licence de Droit lère année et prenez contact avec le secrétariat afin de recevoir le dossier spécifique « césure ».

CONTACT: droit.inscription.l1@univ-catholyon.fr

# **VOTRE DOSSIER** SUR

# **INSCRIPTIONS.UCLY.FR**

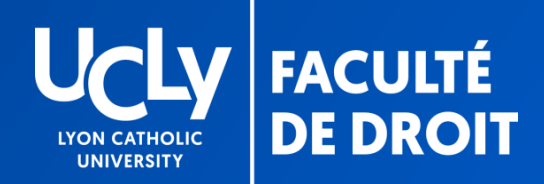

### **ACCES AU DOSSIER** DE PREINSCRIPTION **EN LIGNE**

- **VOTRE DOSSIER EST AUTOMATIQUEMENT CREE** SUR NOTRE PLATEFORME LORS DE VOTRE « OUI **DEFINITIF** »
- **POUR Y ACCEDER =**
- 1) Suivez le lien indiqué dans le message reçu via la plateforme parcoursup
- 2) Sélectionnez « se connecter »
- l<sup>ère</sup> connexion > entrez votre numéro parcoursup comme identifiant et votre date de naissance comme mot de passe
- ≻ Vous voyez alors votre dossier ou vos dossiers si vous avez été admis dans un double diplôme
- > Votre dossiers de préinscription est celui qui s'affiche, ne cherchez pas à créer une nouvelle candidature = cela ne correspondra pas à votre situation

#### Effectuer une inscription

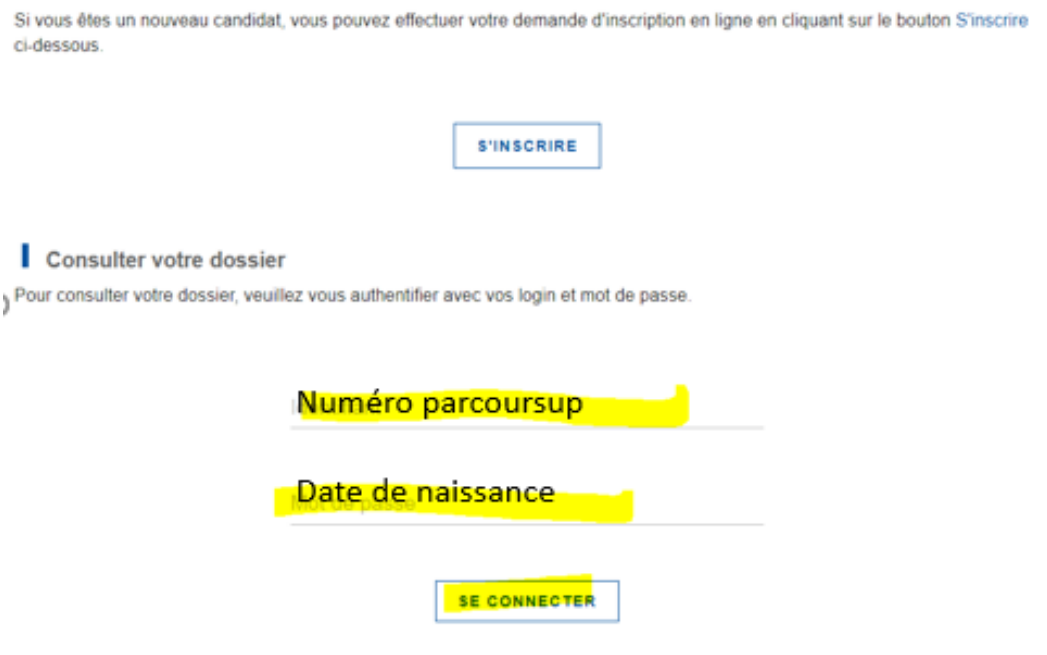

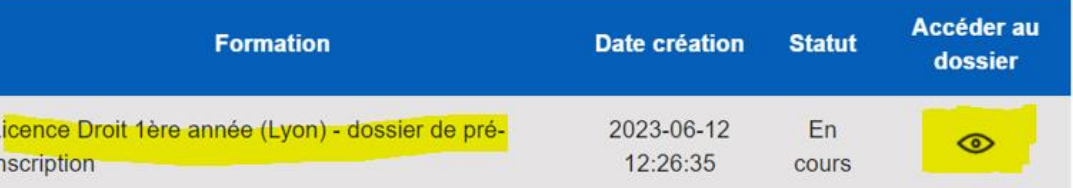

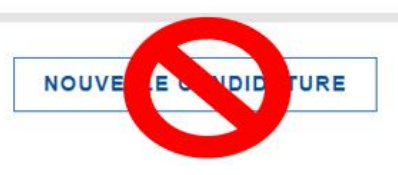

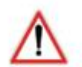

Attention, afin de remplir votre dossier administratif, déposer vos documents, il faut cliquer sur le dossier de la licence de droit l<sup>ère</sup> année [« dossier de préinscription »] et non sur le diplôme complémentaire dans lequel vous avez été admis [DU ou BCL ou LLB].

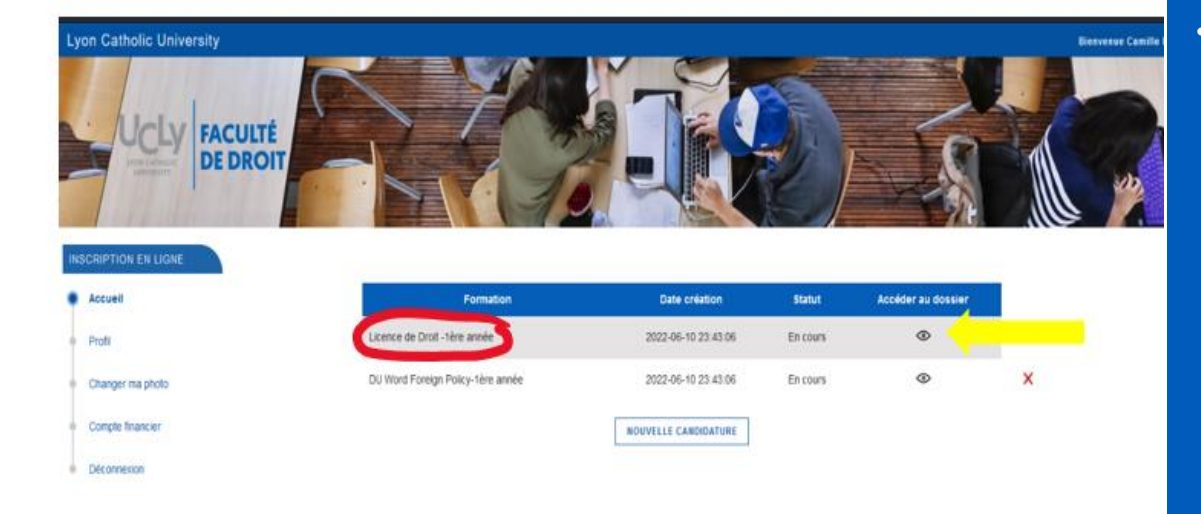

## DOUBLES DIPLÔMES

Quel dossier renseigner ?

- Informations
- · Dépôt documents
- Choix options

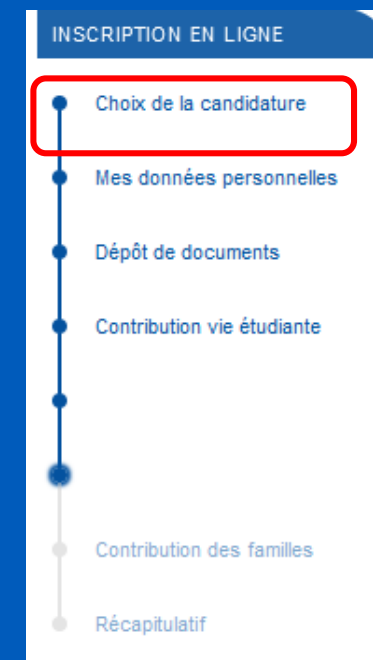

# **ETAPES DU DOSSIER DE** PREINSCRIPTION

TUTORIEL

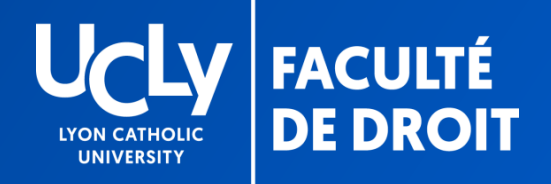

### **TUTORIEL PRE-INSCRIPTION WEB**

#### RESUME DES ETAPES

1. « Données personnelles » : remplir les renseignements demandés en ligne (nom, prénom, etc.)

2. « Dépôt de documents » : volet administratif de l'inscription. Prendre connaissance de l'ensemble des documents qui vo fournis après les avoir téléchargés puis déposer sur la plateforme de pré-inscription tous les documents demandés.

#### cf. p. 12

Vous ne pourrez passer à l'étape suivante qu'après transmission par vos soins, via le site de pré-inscription, de votre relevé de notes du Baccalauréat dès la publication (PDF à télécharger).

Il est inutile de mettre un document autre que votre RN du bac en attendant de l'obtenir = celui-ci sera rejeté, votre dossier ne sera pas traité plus rapidement.

En attendant les résultats du bac, veillez à renseigner au plus vite l'ensemble des autres documents exigés selon votre situation afin qu'ils soient vérifiés par nos services. Les documents seront signalés par une croix soit verte (validé) soit rouge (refusé). Si le document est refusé, il conviendra de le remplacer par un document conforme.

3. « CVEC » : votre numéro est à renseigner suite au téléchargement de votre attestation de Contribution à la Vie Etudiante et de Campus. Vous n'aurez accès à cette étape qu'après avoir remis tous les documents obligatoires, dont votre relevé de note du bac, mais vous pouvez sans attendre télécharger votre attestation en cliquant ici.

#### cf. p. 18

6. « Contribution des familles » : étape facultative permettant de faire un don à l'UCLy pour celles et ceux qui le souhaiteraient cf. p. 23

Ne pas oublier de cliquer sur « terminer » une fois TOUS les choix, Documents obligatoires et photo d'identité déposés afin de finaliser votre pré-inscription

Suivi du dossier: une fois votre dossier complet et vérifié, vous serez inscrit, dans les meilleurs délais, par nos services et la facturation interviendra, vous serez avertis par mail et recevrez également les codes de votre compte informatique (sur l'adresse mail que vous aurez enregistrée) cf. p.25

#### **INSCRIPTION EN LIGNE**

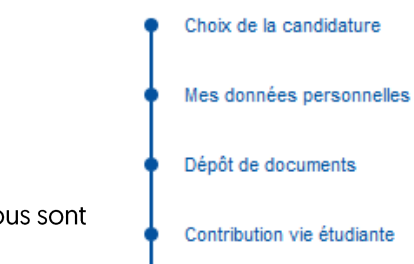

cf. p. 7

# **DONNEES** PERSONNELLES

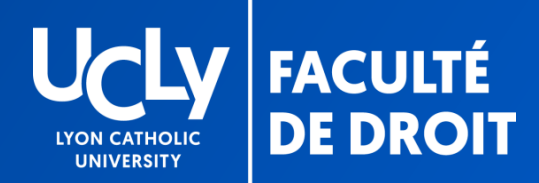

### **DONNÉES PERSONNELLES**

#### COMPLETER ET VERIFIER LES INFORMATIONS

#### LES CHAMPS AVEC UN ASTERISQUE ROUGE SONT OBLIGATOIRES

**Lyon Catholic University** 

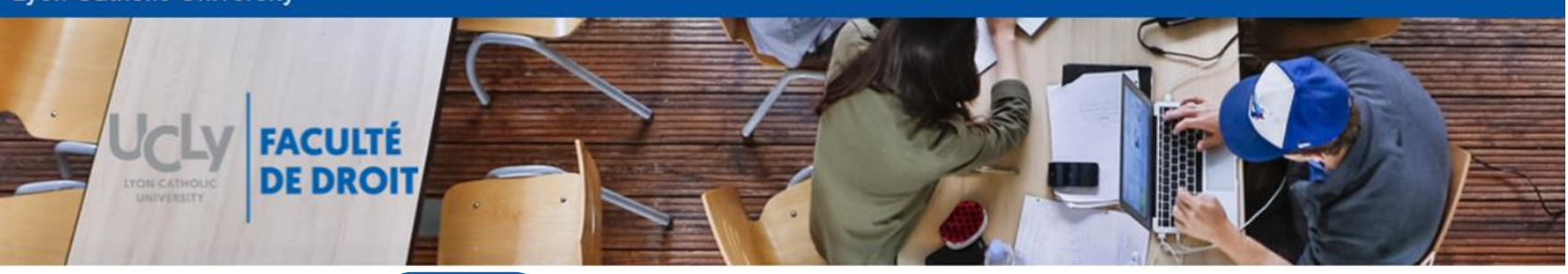

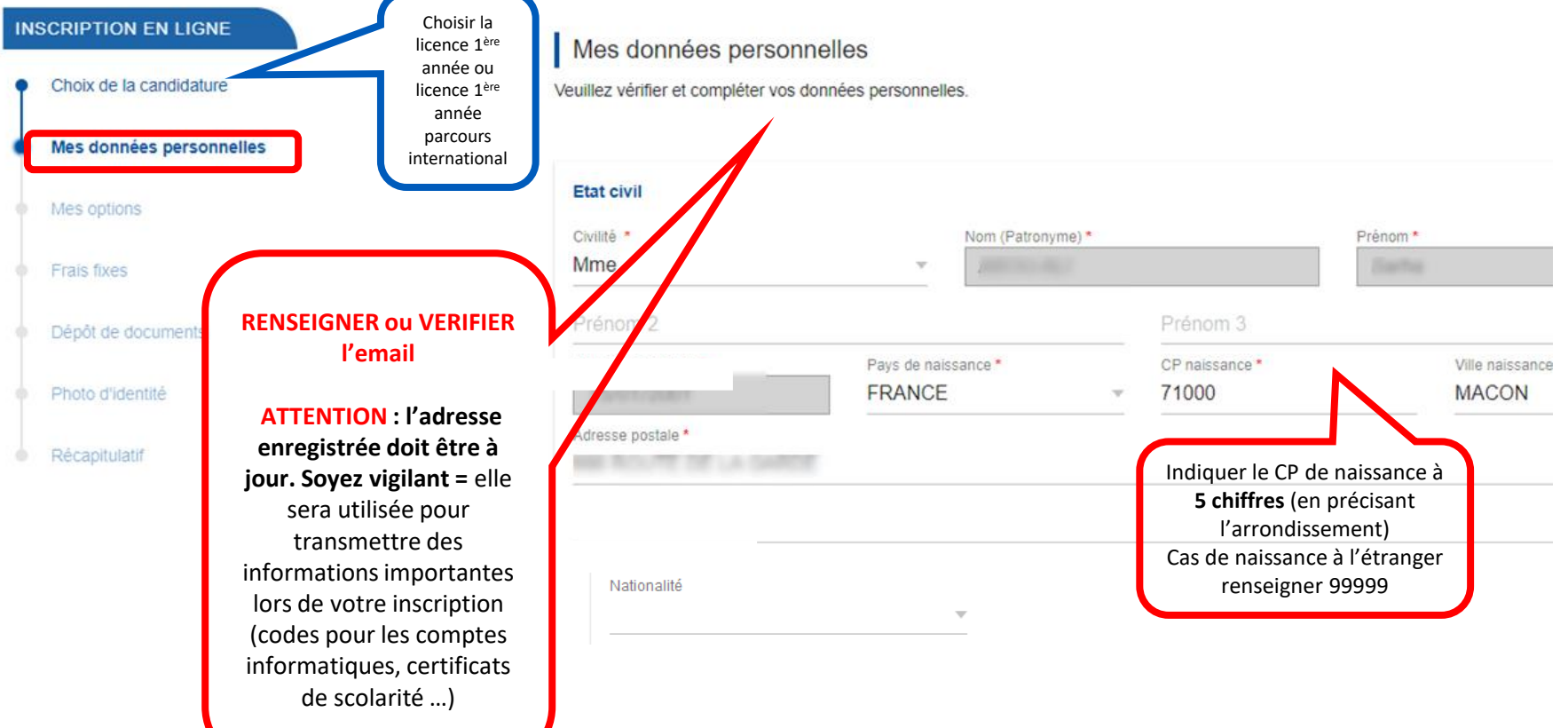

#### **DONNÉES PERSONNELLES** Informations complémentaires

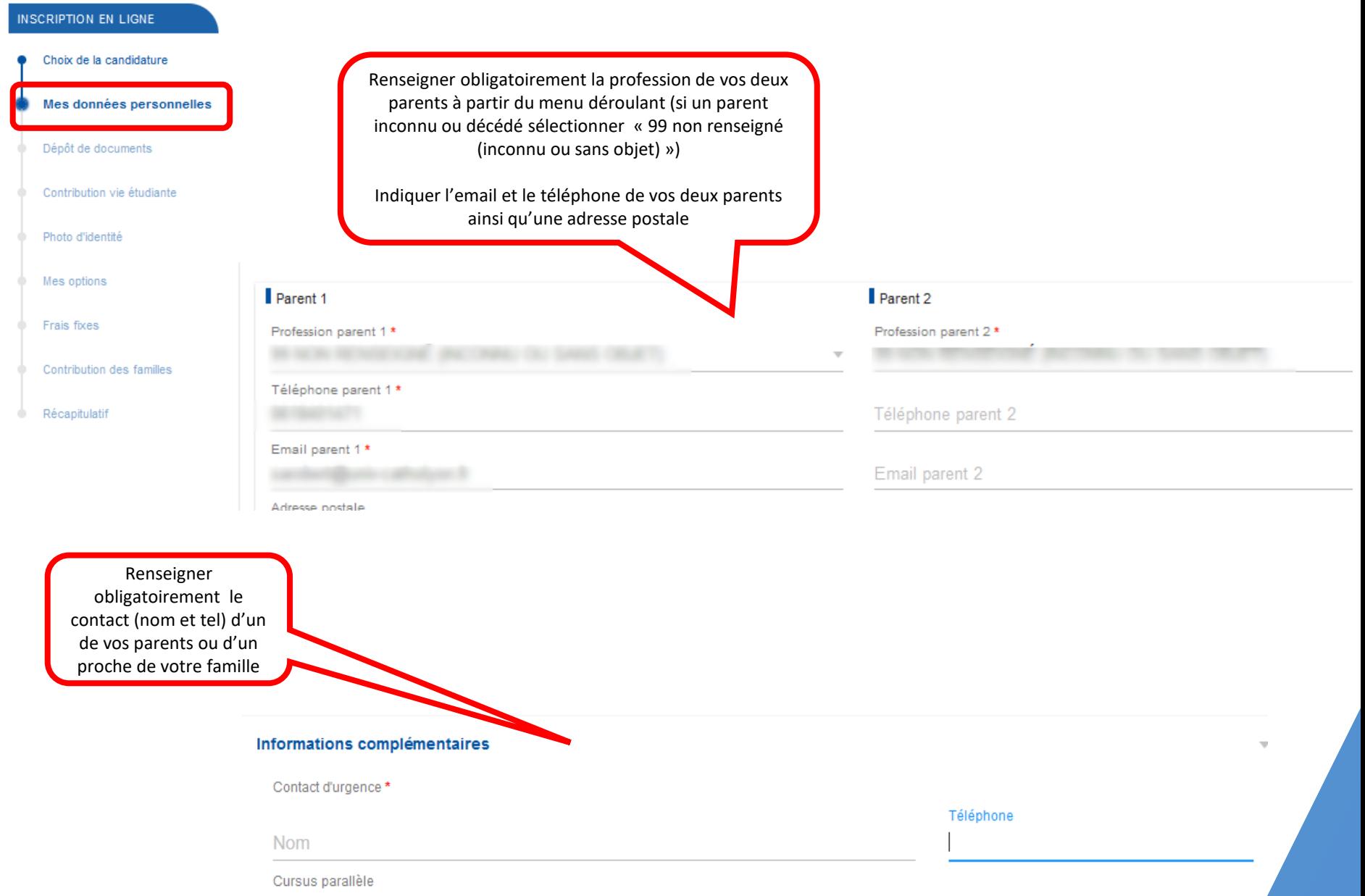

#### **DONNÉES PERSONNELLES** Parcours étudiant

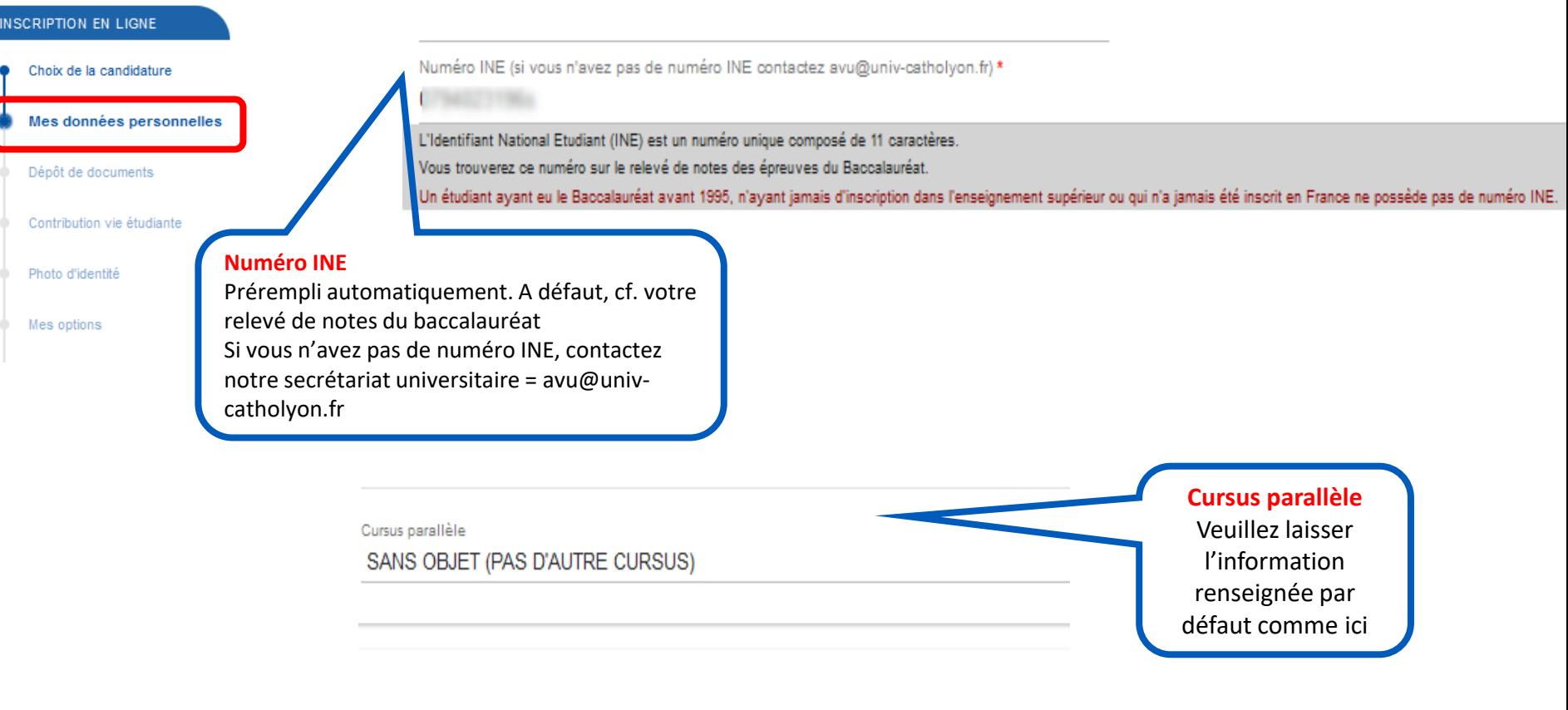

#### **Baccalauréat**

Indiquer le type de bac, l'année d'obtention, le département, l'établissement et la série

Série = A partir de 2021 sélectionner « nouveau Bac Général » puis sélectionnez vos spécialités

#### Baccalauréat ou équivalence

Baccalauréat général

Série \* Année d'obtention \*

17 - CHARENTE ABARTEME

2023 Spécialité 1

Département\*

Type

Nouveau Bac Général (depuis la session 2021)

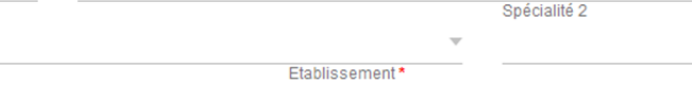

LP BLAISE PASCAL (ST JEAN D'ANGÉLY)

### **DONNÉES PERSONNELLES**

#### Pour les étudiants bacheliers en 2022 ou antérieurement

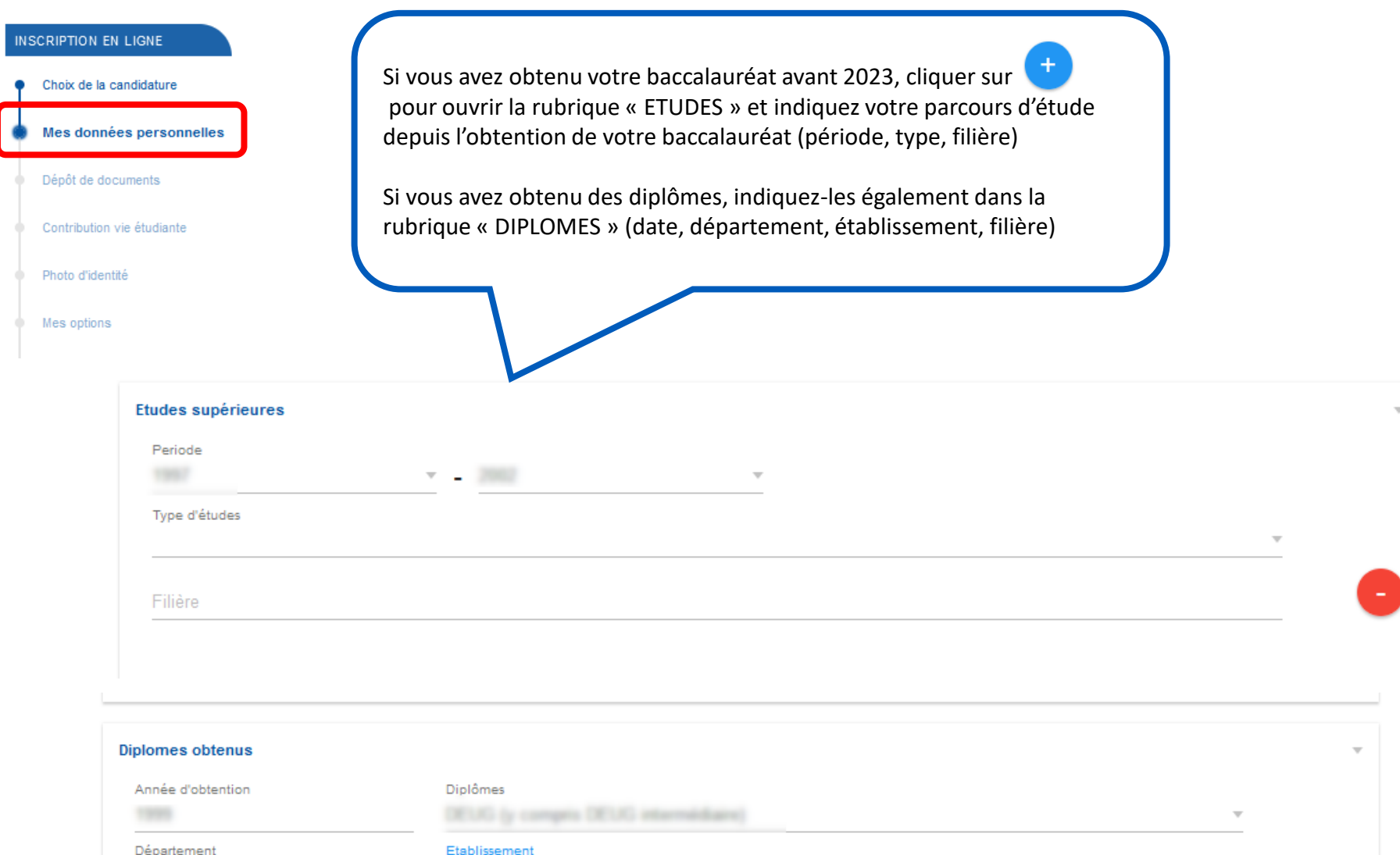

ARI MEXA BI

# **DEPOT DE DOCUMENTS**

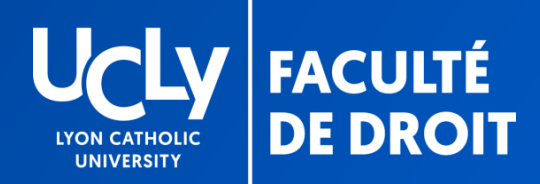

# **DOCUMENTS**

### Retrait et dépôt de documents

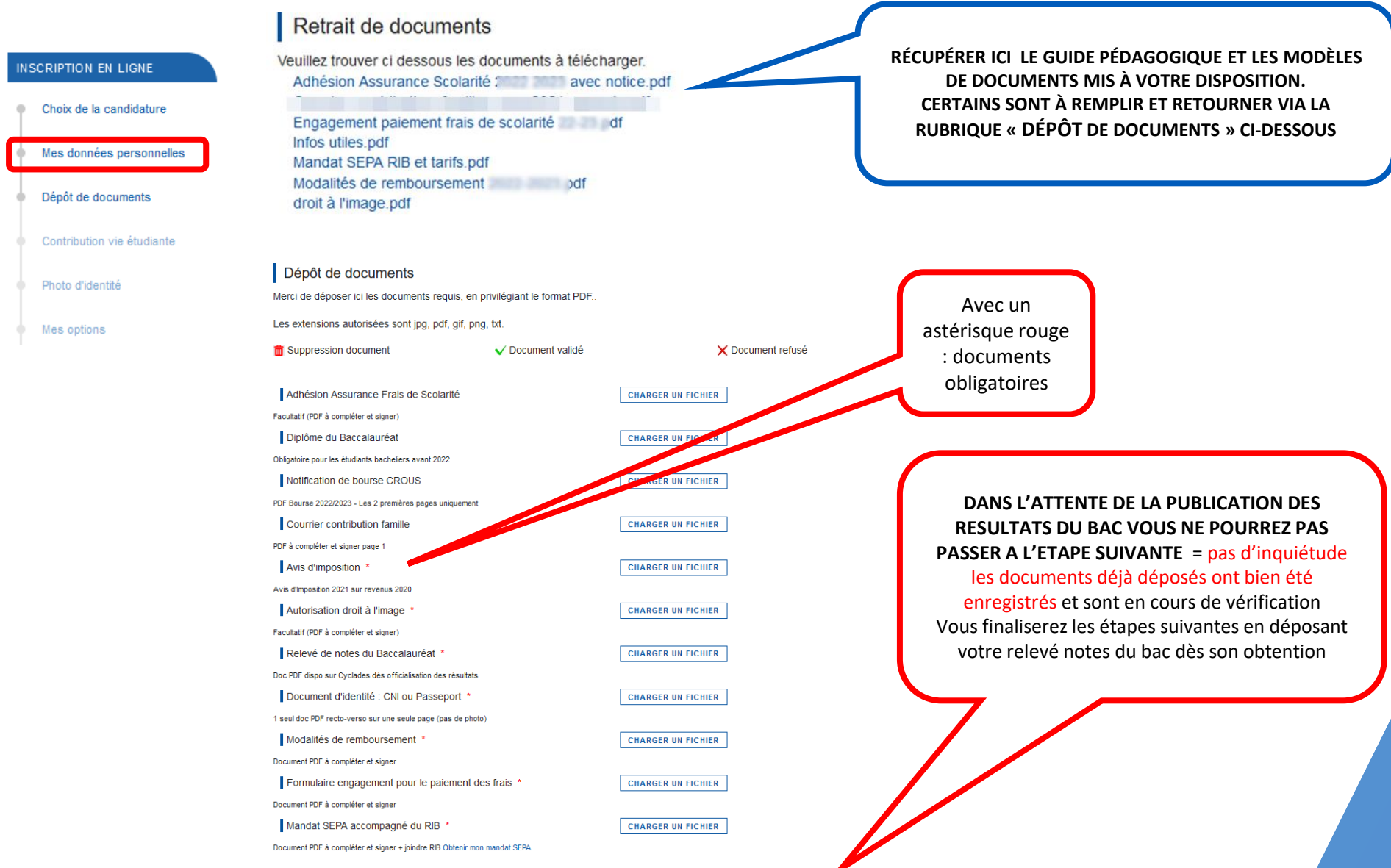

**ETAPE SUIVANTE** 

#### LISTE DES DOCUMENTS NÉCESSAIRES À LA CONSTITUTION DE VOTRE DOSSIER **ADMINISTRATIF D'INSCRIPTION**

Les documents suivants sont à déposer dans un délais de 10 jours à compter de votre « oui définitif » sous réserve du relevé de notes du Baccalauréat qui devra être déposé ultérieurement dès la publication des résultats

 $\Box$  Avis d'imposition 2022 sur les revenus 2021

NB= en cas de situation particulière à signaler, intégrer un courrier décrivant votre situation au document pdf « formulaire engagement pour le paiement des frais » à déposer sur la plateforme

- □ Document d'identité : pièce d'identité R/V ou Passeport (PDF en une seule page pas de photo)
- O Formulaire engagement pour le paiement des frais (document fourni= télécharger, remplir et signer, par la personne finançant la scolarité, puis déposer]
- □ Mandat SEPA et RIB (document fourni= télécharger, remplir et signer puis déposer) + numéros IBA et BIC à saisir (cf. p.11)
- □ Modalités de remboursement (document mis à disposition = télécharger, remplir et signer, par la personne finançant la scolarité, puis déposer]
- □ Autorisation de droit à l'image [document mis à disposition = télécharger, à remplir et signer par l'étudiant puis déposer sur la plateforme)
- □ Relevé de notes du baccalauréat 2023 [document officiel en format PDF, attention les photos ne seront pas acceptées]. A télécharger dès l'obtention du baccalauréat suite à votre année de terminale (ne pas fournir le relevé de première). Cf. pages suivantes le tutoriel pour le téléchargement de votre relevé de notes sur le site Cyclades dès officialisation des résultats. Il est inutile de mettre un document autre que votre RN du bac en attendant de l'obtenir = celui-ci sera rejeté, votre dossier ne sera pas traité plus rapidement.

Pour les titulaires d'un baccalauréat antérieur à 2023 fournir le diplôme du baccalauréat en plus du relevé de note (format PDF)

Fiche de choix de matières « Choix options » = pour plus de détails cf. le Guide pédagogique.

#### LISTE DES DOCUMENTS UTILES À LA CONSTITUTION DE VOTRE DOSSIER **D'INSCRIPTION - SELON VOTRE SITUATION**

Les documents suivants sont à déposer selon votre situation :

- □ Autorisation d'inscription mineurs (obligatoire pour les étudiants mineurs à la date de leur préinscription)
- □ Notification de bourse CROUS 2022-2023 (obligatoire pour les étudiants boursiers- PDF sur un seul document, les deux premières pages uniquement, pour l'obtention voir avec le Crous)
- □ Certificat niveau de langue (obligatoire pour les étudiants suivant le double diplôme « Licence de droit Bachelor of Law » -City university London; justificatif de réussite à un test/examen de langue anglaise – de moins de deux ans à remettre au plus tard le 17 septembre 2023)
- □ Adhésion assurance frais de scolarité (document facultatif, si choix de l'assurance -document mis à disposition = télécharger, remplir et signer puis déposer sur la plateforme ]
- □ Fiche d'inscription Formation humaine à renseigner et déposer si vous avez choisi l'option formation humaine sur le formulaire « choix options »

# **TUTORIEL - TÉLÉCHARGEMENT RELEVE DE NOTE DU BAC**

- > Se connecter sur votre compte Cyclades avec l'identifiant et mot de passe fournis par votre établissement
- > Cliquer sur « Mes documents »

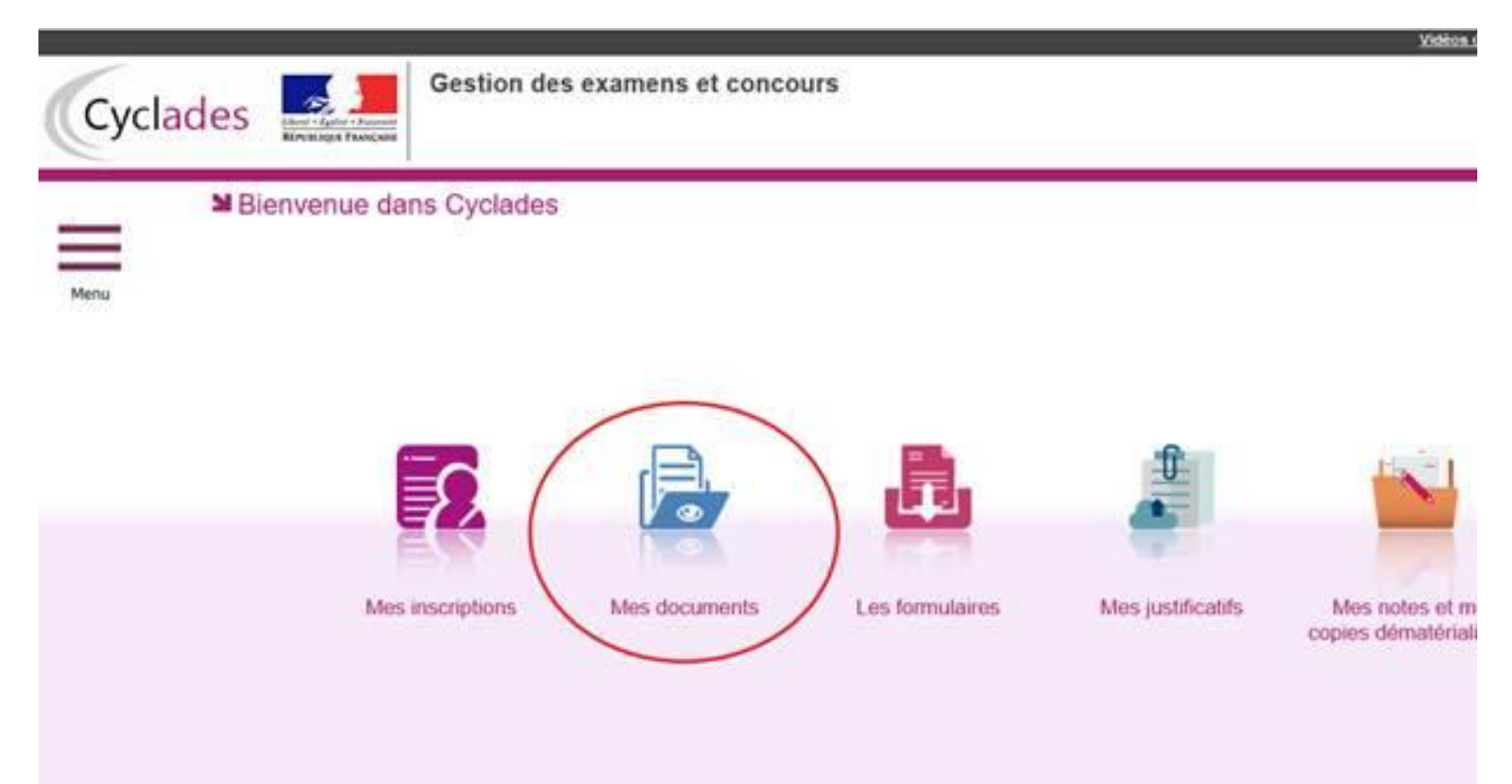

> Dans « Mes documents », cliquer sur « Baccalauréat général et technologique » de 2023 :

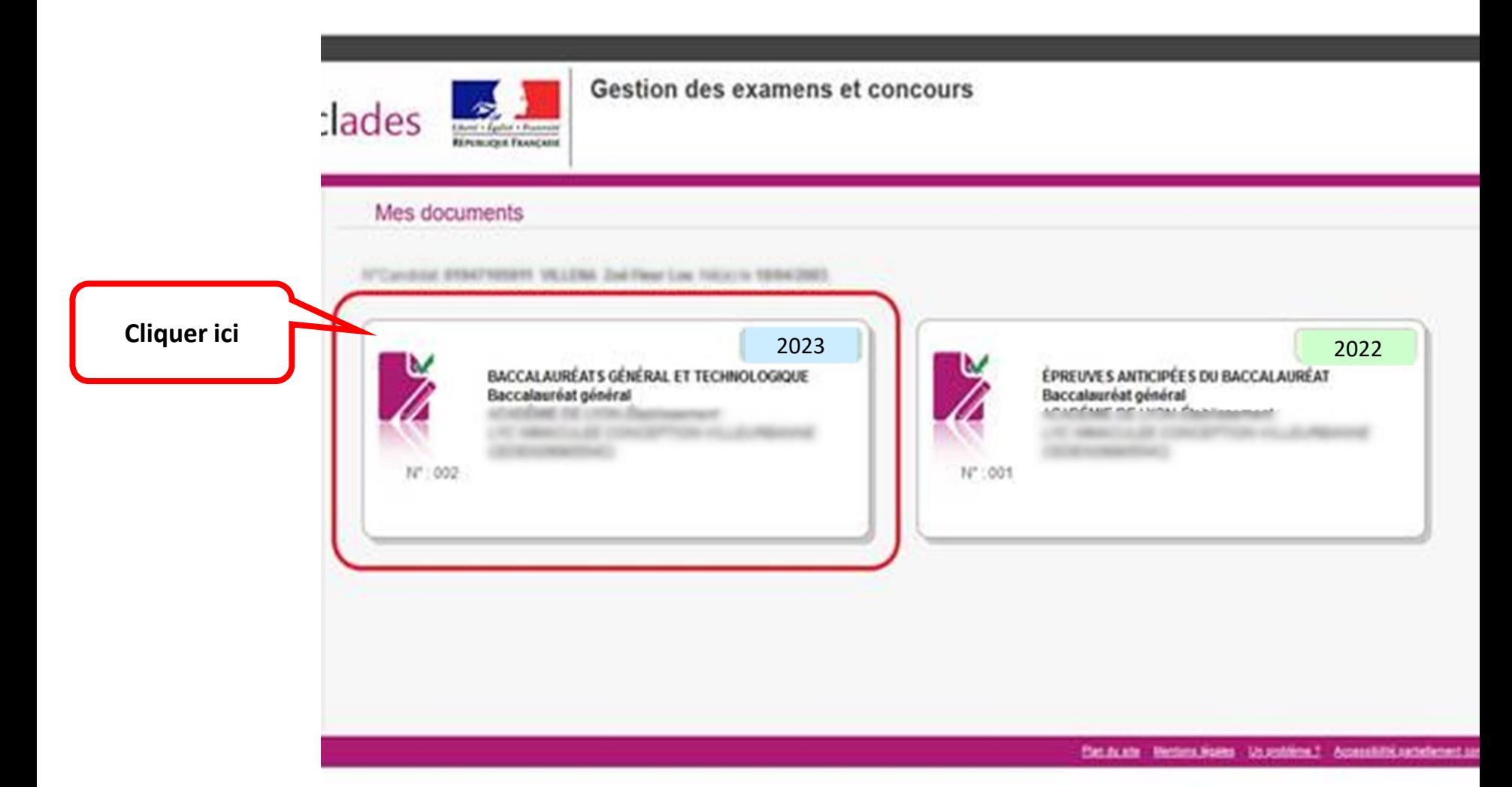

- > Vous avez à présent accès à votre relevé qu'il vous faut télécharger en format PDF afin de le remettre sur le site de pré-inscription :
- > Seul le relevé de note téléchargé en pdf est admis, et non l'impression de l'écran cyclade

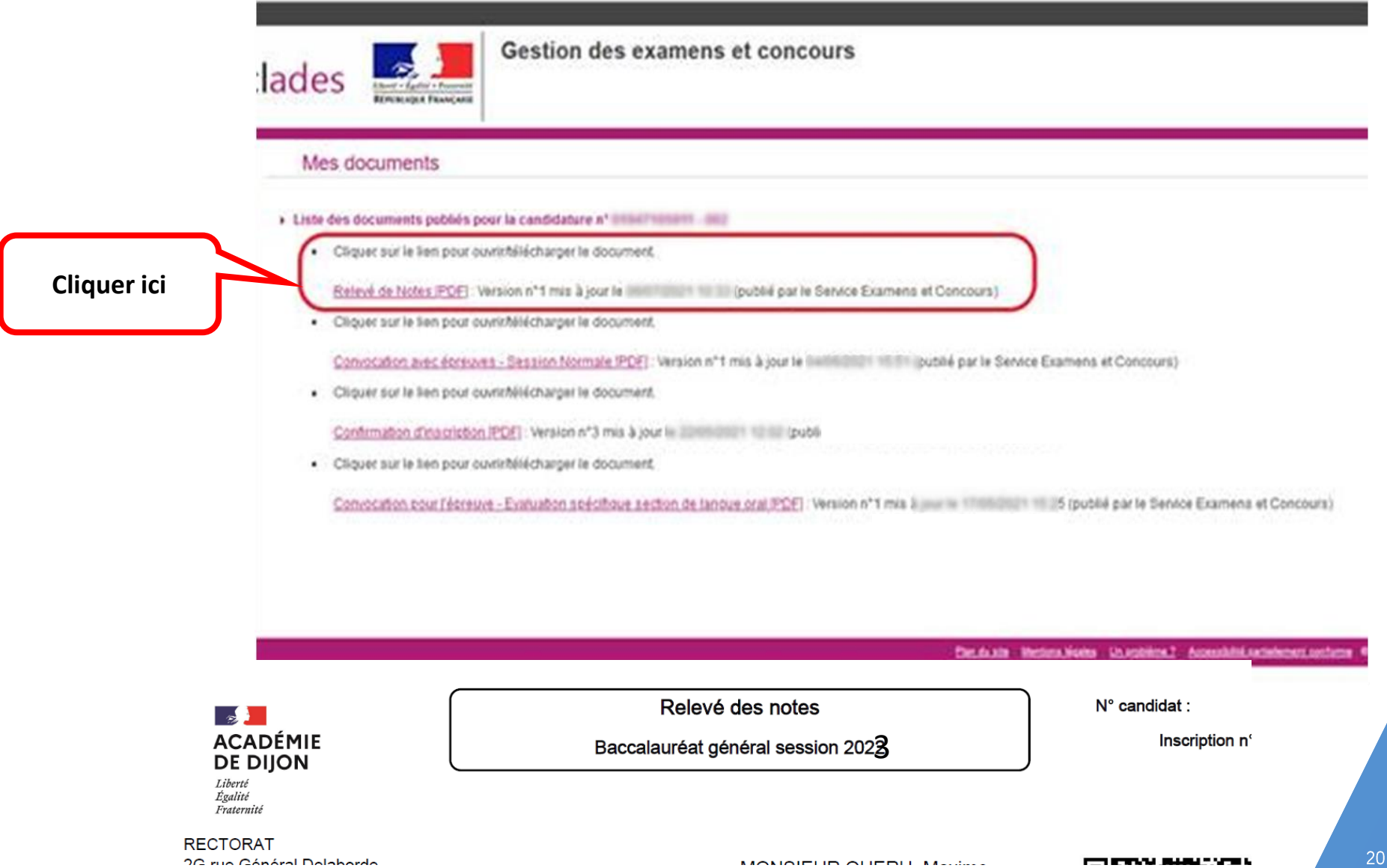

# **CONTRIBUTION À LA VIE ETUDIANTE ET DE CAMPUS**

**CVEC** 

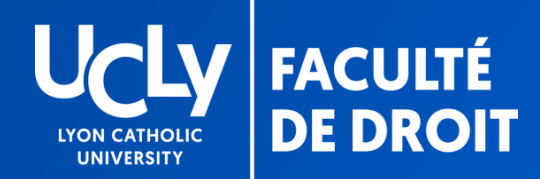

#### **CVEC**

### Acquitter la CVEC 23-24 et renseigner le numéro https://cvec.etudiant.gouv.fr/

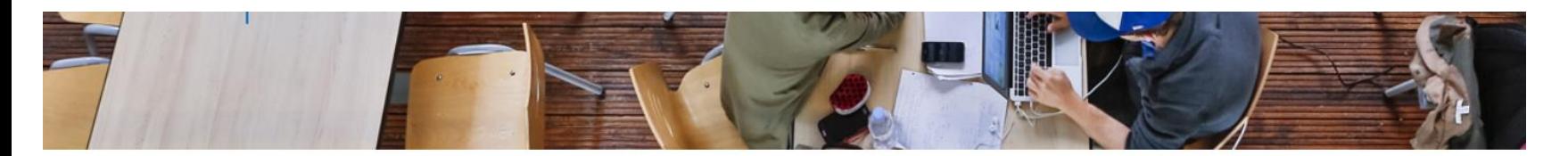

#### **INSCRIPTION EN LIGNE**

Contribution à la vie Étudiante (CVE)-CROUS

Choix de la candidature

Mes données personnelles

Quel est le numéro CVE transmis par le CROUS ?

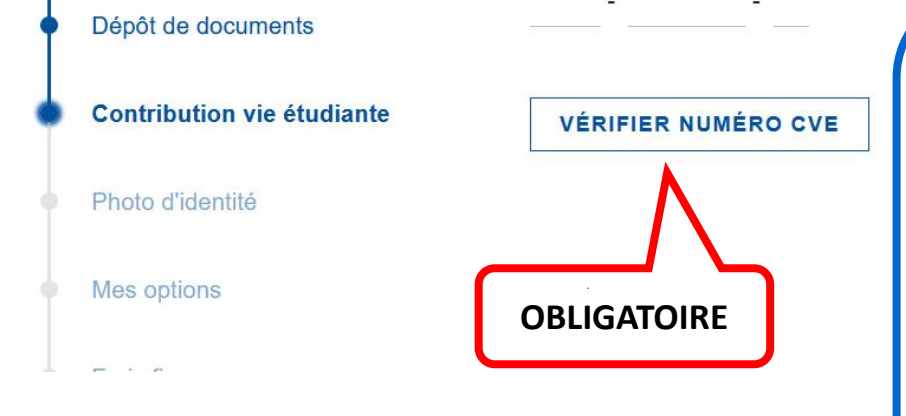

**RENSEIGNEZ le numéro CVE 2022-2023 qui vous a été attribué en suivant la procédure expliquée en cliquant sur le sigle « ? » ou en cliquant [ici](https://cvec.etudiant.gouv.fr/) ; cf. également si besoin le document « Démarches administratives complémentaires ».**

**Puis cliquez sur « vérifier le numéro CVE» pour passer à l'étape suivante** 

En cas de difficulté, vérifiez que vous n'avez pas commis d'erreur de saisie ou que votre nom dans votre attestation CVEC est le même que celui indiqué sur le de site pré- inscription Si cela ne fonctionne toujours pas, vous pouvez contacter notre secrétariat = [droit.inscription.l1@univ-catholyon.fr](mailto:droit.inscription.l1@univ-catholyon.fr)

# CONTRIBUTION **DES FAMILLES**

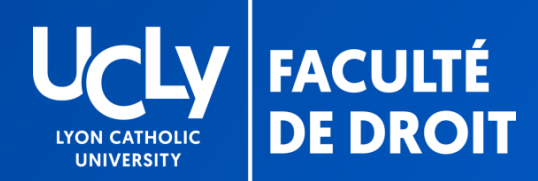

### Étape facultative

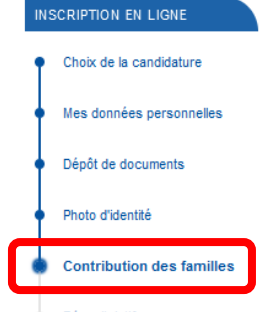

Récapitulatif

#### Contribution volontaire des familles

La réussite de nos étudiants est une priorité absolue, c'est pourquoi nous souhaitons renforcer leur accompagnement personnalisé sur tous les plans. En apportant une contribution volontaire déductible de vos impôts, vous pouvez contribuer au renforcement de nos projets : accompagnement santé et bien-être, tutorat entre étudiants, aide à l'orientation professionnelle, soutien à l'épicerie solidaire, financement de bourses étudiantes... Merci par avance! En savoir plus sur la contribution volontaire des familles.

**TERM** 

#### Votre déduction fiscale

L'association des Fondateurs et Protecteurs de l'Institut Catholique de Lyon (AFPICL) assure la gestion administrative de l'UCLy. À ce titre, elle est en capacité d'émettre des reçus fiscaux au titre de l'impôt sur le revenu (IR) et de l'impôt sur la fortune immobilière (IFI).

> Si vous êtes assujetti à l'IFI, la déduction est de 75 % du montant de votre don, dans la limite de 50 000€.

> Si vous êtes redevable de l'impôt sur le revenu, la déduction est de 66 % du montant de votre don, dans la limite de 20 % du revenu imposable.

#### Un reçu fiscal vous sera envoyé.

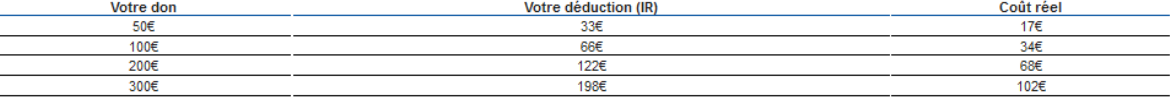

#### Je souhaite faire un don à l'UCLy :

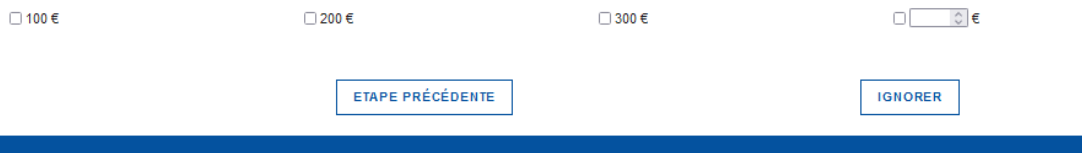

# **FIN DE LA PRE-INSCRIPTION**

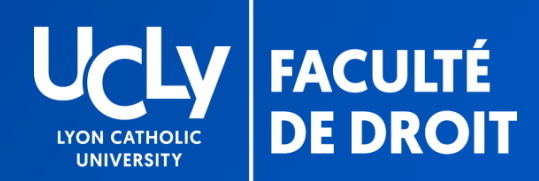

### FIN DE LA PRÉINSCRIPTION EN LIGNE

#### Enregistrement et envoi du dossier

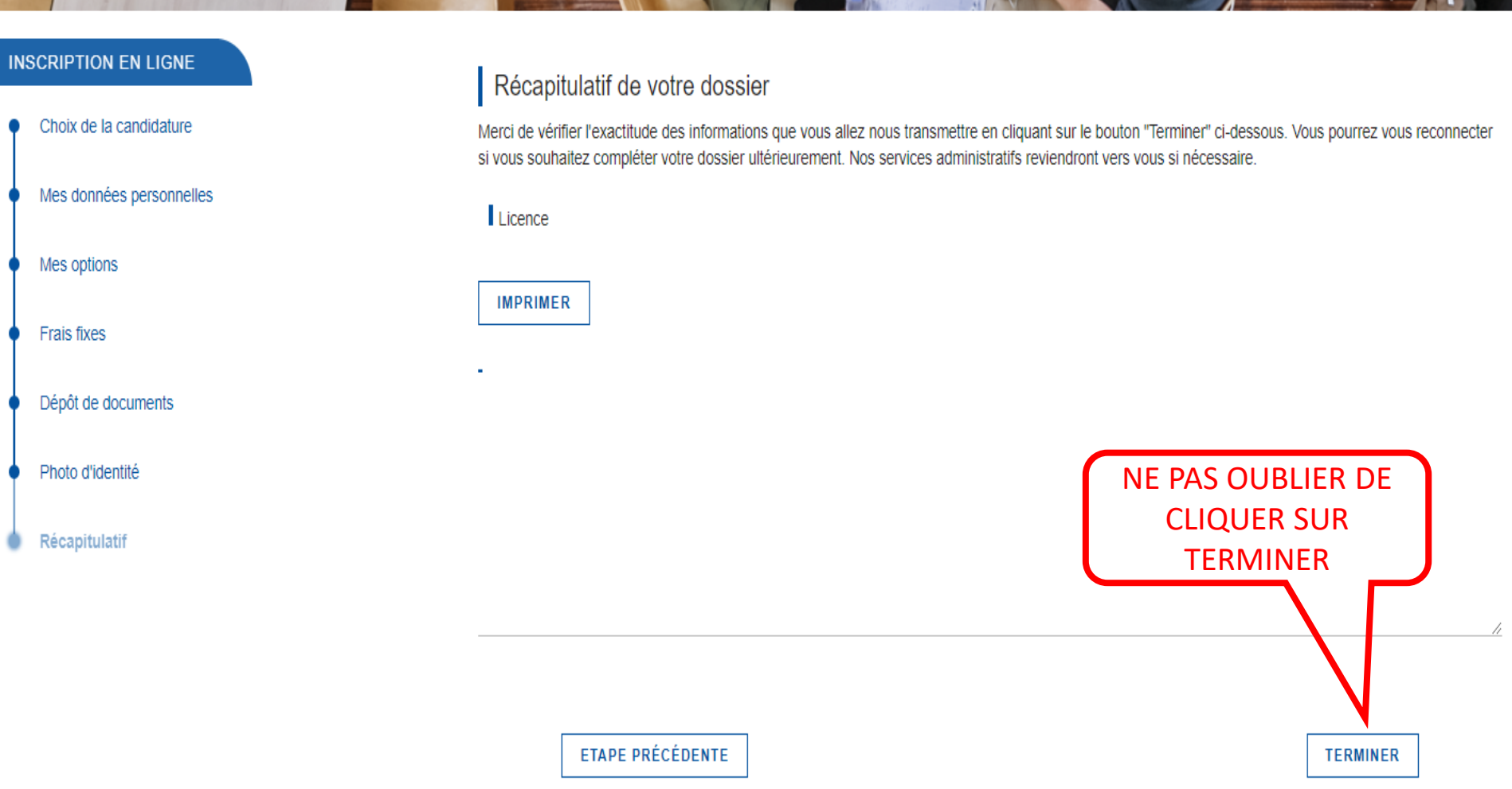

**ALCOHOL** 

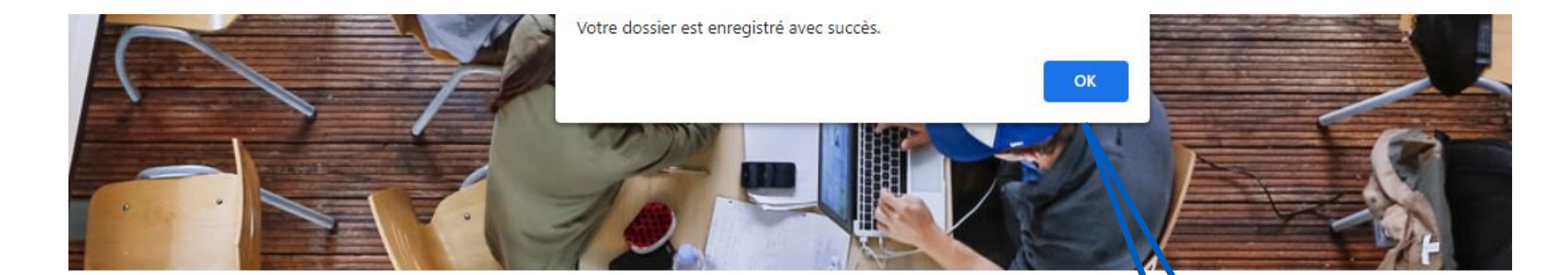

#### Récapitulatif de votre dossier

Merci de vérifier l'exactitude des informations que vous allez nous transmettre en cliquant sur le bouton "Terminer" ci-des ous. Yous pourrez vous reconnecter si vous souhaitez compléter votre dossier ultérieurement. Nos services administratifs reviendront vers vous si nécessaire.

Licence

**IMPRIMER** 

Votre dossier nous est transmis, nous reviendrons vers vous si besoin

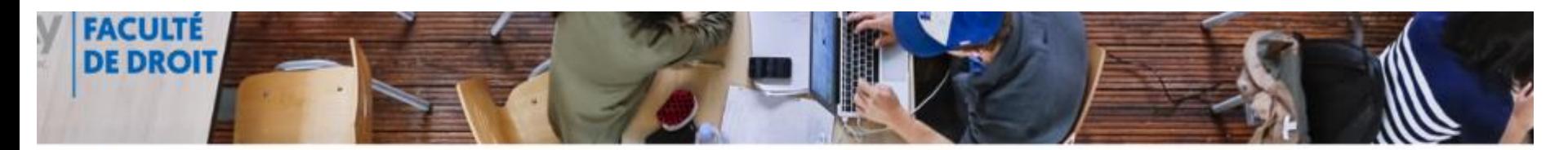

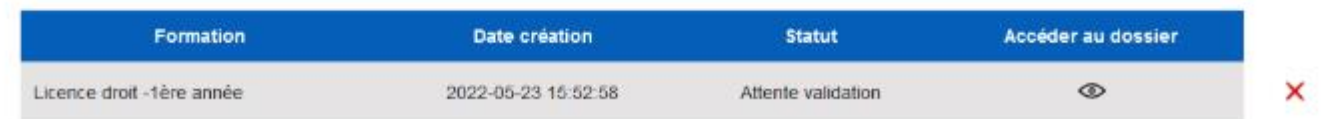

# **SUIVI DU DOSSIER**

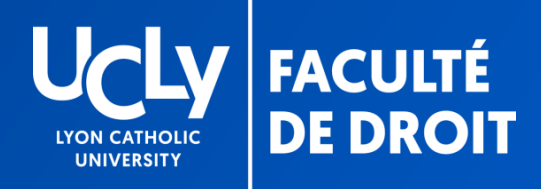

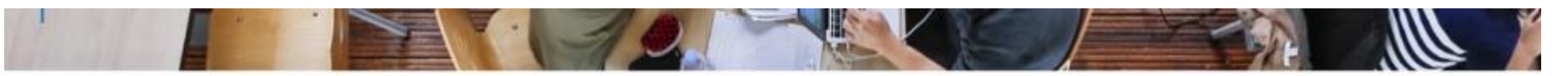

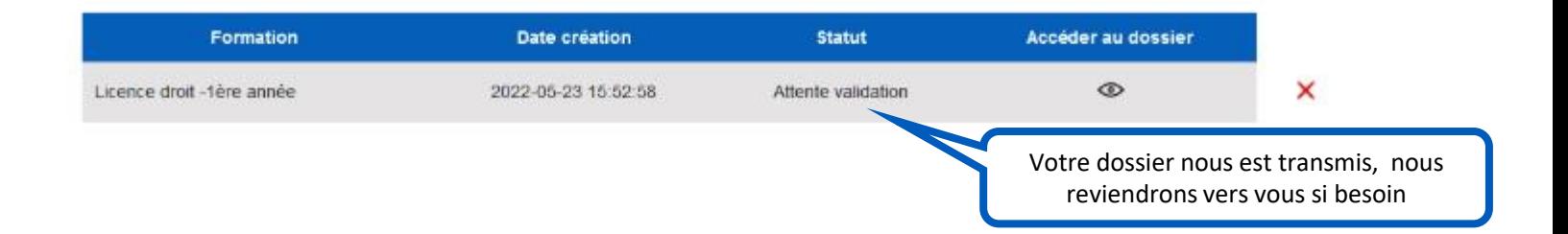

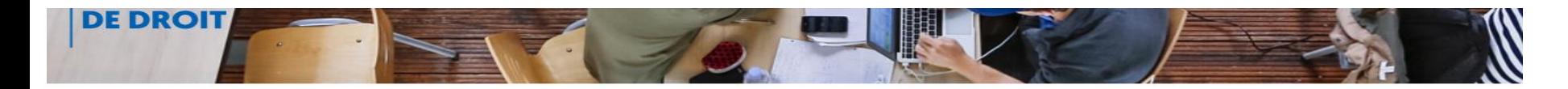

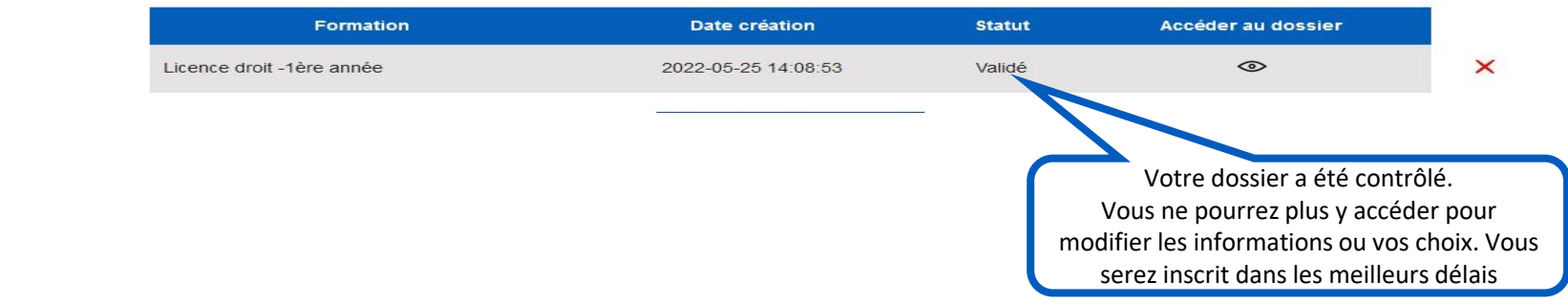

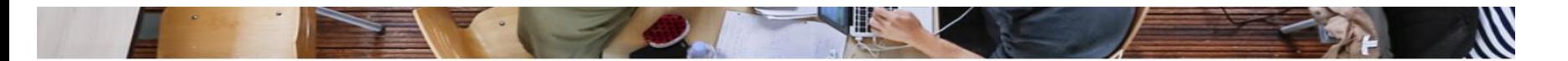

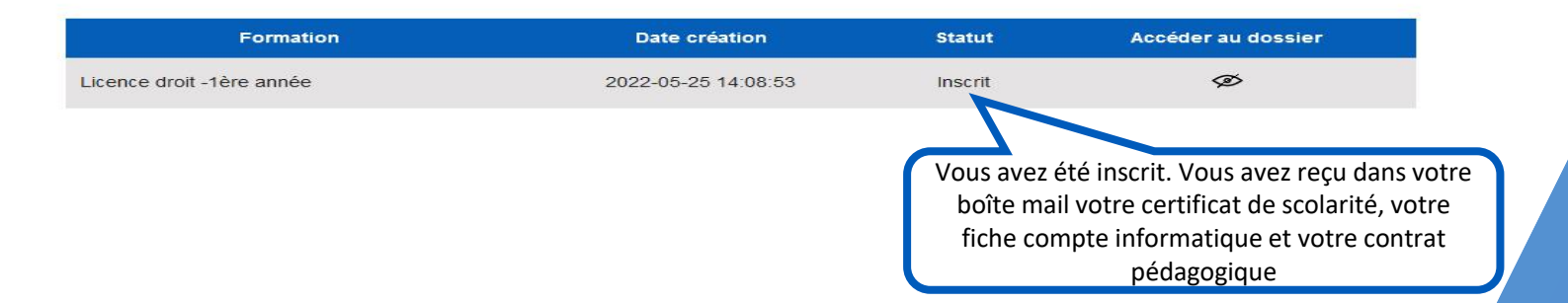

### POUR TOUTE QUESTION, VOUS POUVEZ CONTACTER LA **BAL INSCRIPTION L1**

### DROIT.INSCRIPTION.L1@UNIV-CATHOLYON.FR

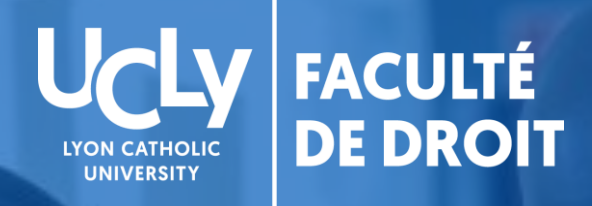

# droit.ucly.fr

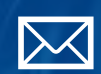

fac.droit@univ-catholyon.fr

04 72 32 58 99

@facdedroitucly

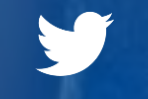

@UCLYDROIT

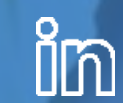

Faculté de Droit - UCLy